# Het wachtwoord van de lokale beheerder op IP IVR-server wijzigen Ī

## Inhoud

Inleiding

Maakt een verandering in het Wachtwoord van de lokale beheerder op de Cisco IP IVR-server zorgen of probleem met CRS? Gerelateerde informatie

## Inleiding

Cisco IP Intelligent Voice Response (IVR) biedt functionaliteit voor Cisco IP-telefonie-oplossing. Op basis van uw behoeften kunt u Cisco IP IVR op dezelfde server installeren als Cisco Customer Response Solutions (CRS) of Cisco CallManager. In plaats hiervan kunt u ook Cisco IP IVRsoftware instellen als een speciale server met een hogere capaciteit. Dit document behandelt de impact van een verandering in het lokale beheerderwachtwoord op een Cisco IP IVR-server.

#### Vraag. veroorzaakt een verandering in het Wachtwoord van de lokale beheerder op de Cisco IP IVR-server bezorgdheid of probleem met CRS?

A. Als u het lokale beheerderwachtwoord op Cisco IP IVR-server wijzigt, moet u de verandering in de inlogeigenschap van de Cisco CRA Engine-service weergeven. Voer de volgende stappen uit:

1. Kies Start > Programma's > Beheertools > Services. Het venster Services wordt weergegeven:

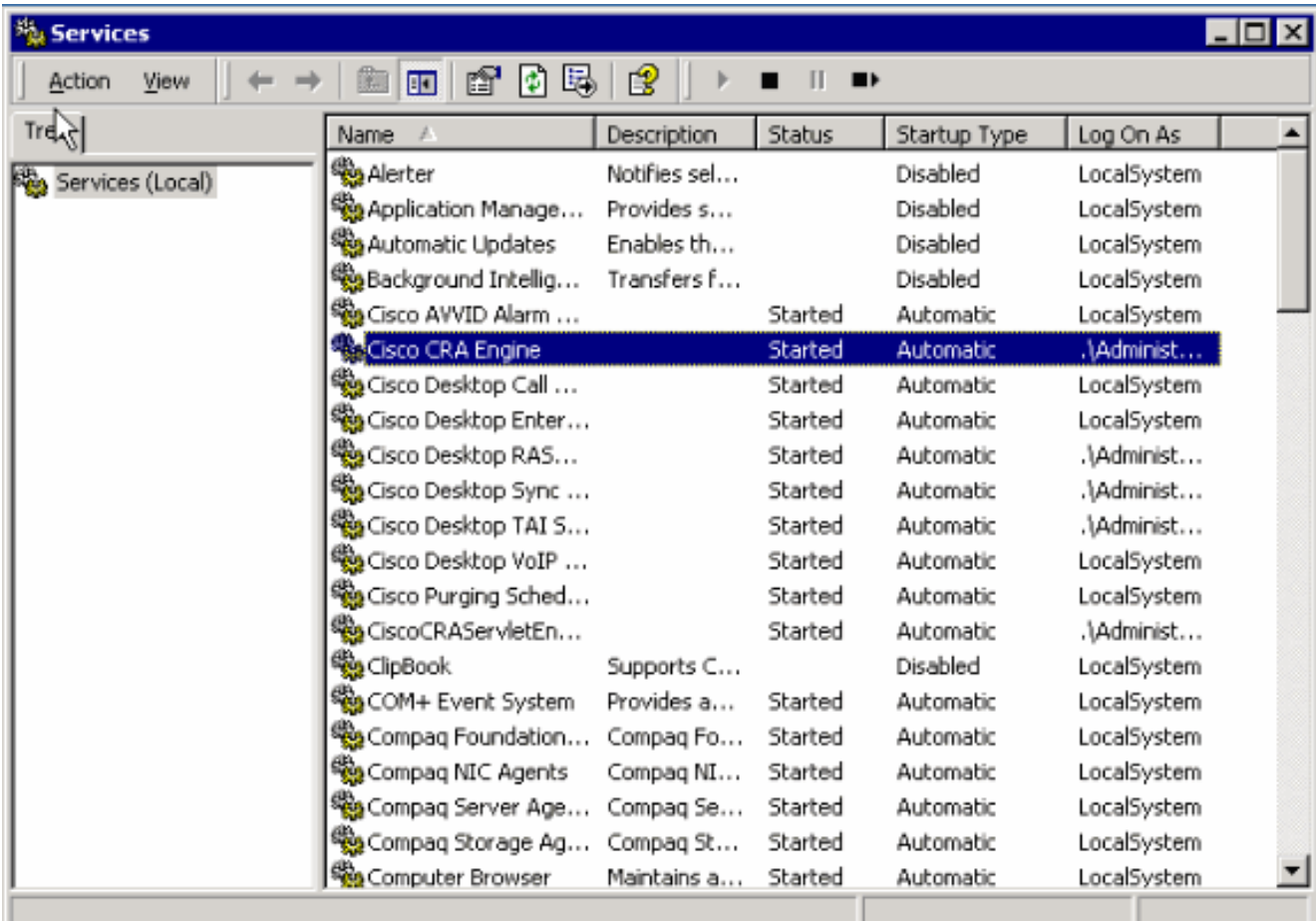

2. Klik met de rechtermuisknop op **Cisco CRA Engine** en selecteer **Eigenschappen**. Het dialoogvenster Cisco CRA Engine Properties wordt weergegeven:

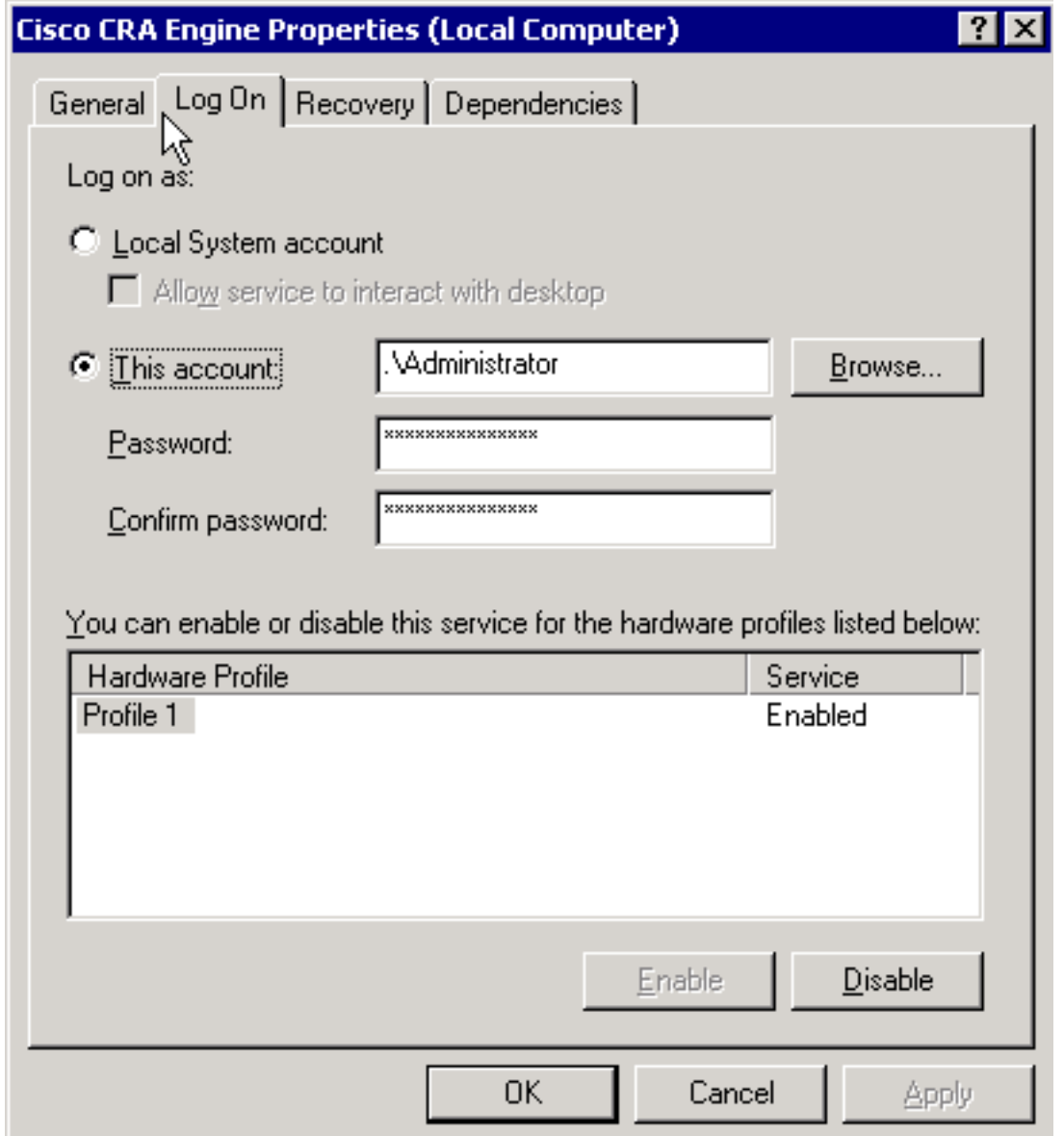

 $\cdots$ 

- 3. Selecteer het tabblad Log in.
- 4. Zet het wachtwoord terug om het huidige lokale beheerderwachtwoord aan te passen.
- 5. Start het Cisco CRA Engine-proces opnieuw.

### Gerelateerde informatie

• [Technische ondersteuning en documentatie – Cisco Systems](http://www.cisco.com/cisco/web/support/index.html)